## **Como instalar IRPF 2018 no Linux**

No Linux temos duas opções para instalar o imposto de renda 2018: pegando o instalador ou pegando a versão multiplataforma.

Por alguma razão, o instalador da receita não detecta a existência do Java em algumas distribuições. Então para que este tutorial seja mais compatível, o código abaixo visa utilizar a versão "Multiplataforma" do programa.

O que o código abaixo faz?

- 1. Baixa o arquivo .zip do IRPF2018 mais recente do site da Receita Federal
- 2. Descompacta o arquivo na pasta corrente
- 3. Cria um atalho na Área de Trabalho do usuário

#O código abaixo deve funcionar se a receita não mudar muita coisa na página do download!

#baixa a versão atual do IRPF grep IRPF2018 <<< \$(curl http://idg.receita.fazenda.gov.br/interface/cidadao/irpf/2018/download/multi  $plateforma-zip)$  | cut  $-d$ <sup>"</sup> -f 14 | xargs wget -v -0 IRPF2018.zip

#descompacta unzip IRPF2018.zip

#cria atalho no Desktop echo "[Desktop Entry] Version=1.0 Type=Application Name=IRPF2018 - Declaração de Ajuste Anual, Final de Espólio e Saída Definitiva do País Exec=\$(which java) -Xms128M -Xmx512M -jar \$(pwd)/IRPF2018/irpf.jar" > "\$(xdg-user-dir DESKTOP)/IRPF2018.desktop"

From: <https://wiki.ime.usp.br/> - **Wiki da Rede IME**

Permanent link: **[https://wiki.ime.usp.br/tutoriais:como\\_instalar\\_irpf\\_2018\\_no\\_linux?rev=1552655032](https://wiki.ime.usp.br/tutoriais:como_instalar_irpf_2018_no_linux?rev=1552655032)**

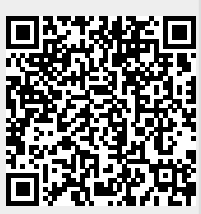

Last update: **2019-03-15 10:03**